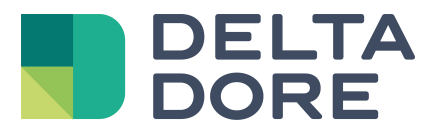

# **Modulo astronómico Lifedomus**

04/04/2018

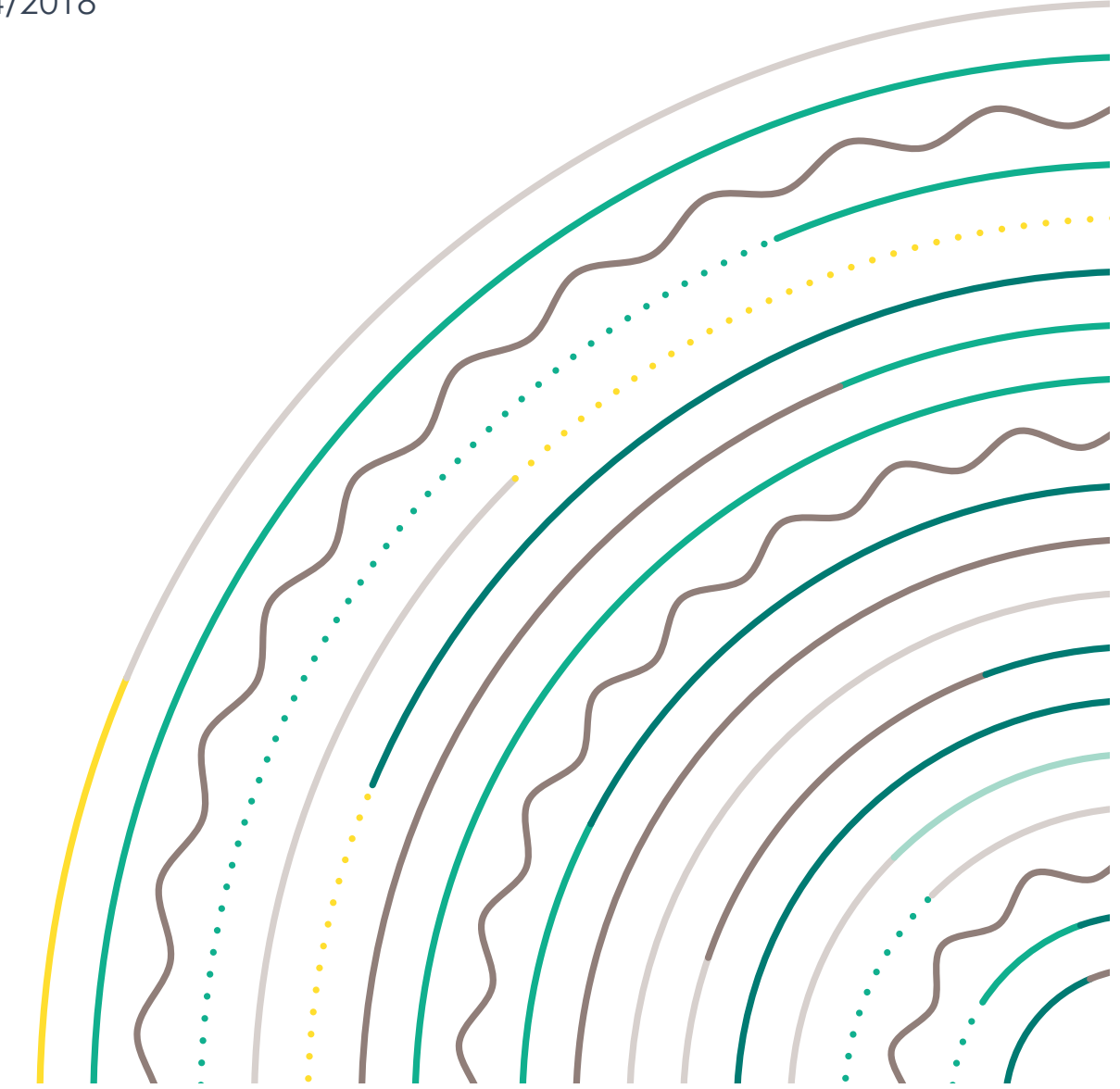

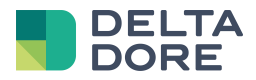

### **índice**

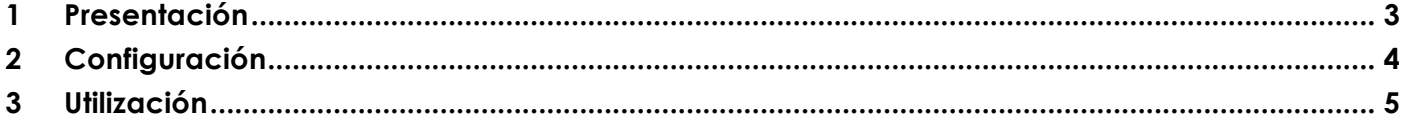

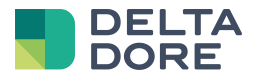

### **1 Presentación**

Este módulo permite conocer y configurar en Tydom los datos relacionados con la posición solar.

Estos datos son : el amanecer, puesta del sol al anochecer y la duración de la luz solar del día. Estas informaciones serán viables en Design Studio desde «What I See » pero también y sobre todo en el módulo lógico.

No es necesario tener un equipo específico en domótica para ejecutar este módulo, simplemente basta con informar de las coordenadas geográficas del lugar donde esté situado el Tydom 3.0. A partir de estas informaciones, Tydom integra un algoritmo de cálculo con el fin de automatizar los datos.

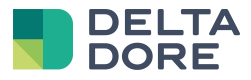

## **2 Configuración**

Como explicado anteriormente, las únicas informaciones a introducir son las coordenadas geográficas. Estos datos deben estar indicados en la interface web de la Tydom en la pestaña « Parámetros de geolocalización » :

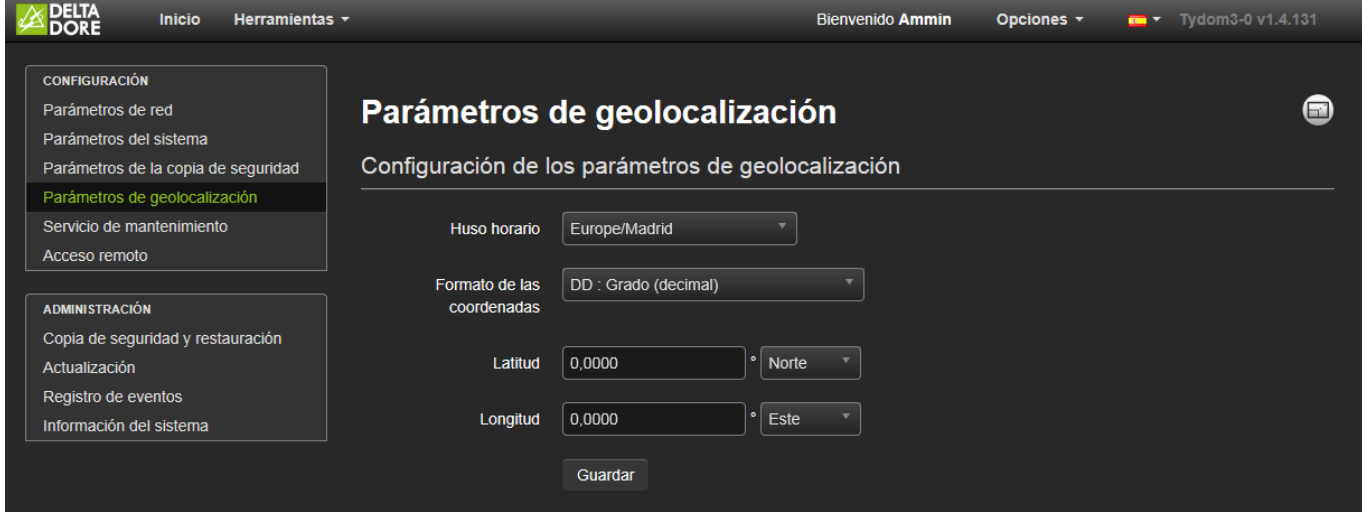

Atención, sin la entrada e información de las coordenadas, los datos no son aplicables.

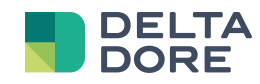

### **3 Utilización**

### • **Design studio**

Para acceder a los datos, es necesario en primer lugar ir a **modo edición** de Design Studio. Para ello, pulse el

icono siguiente en la barra de herramientas situada en la parte superior derecha :

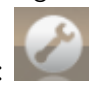

En lo sucesivo en modo edición, debe crear un icono. Para ello, pulse la barra de herramientas en la parte inferior de la pantalla. Desde ahí, pulse la pestaña « Virgen », podrá ver el nuevo icono.

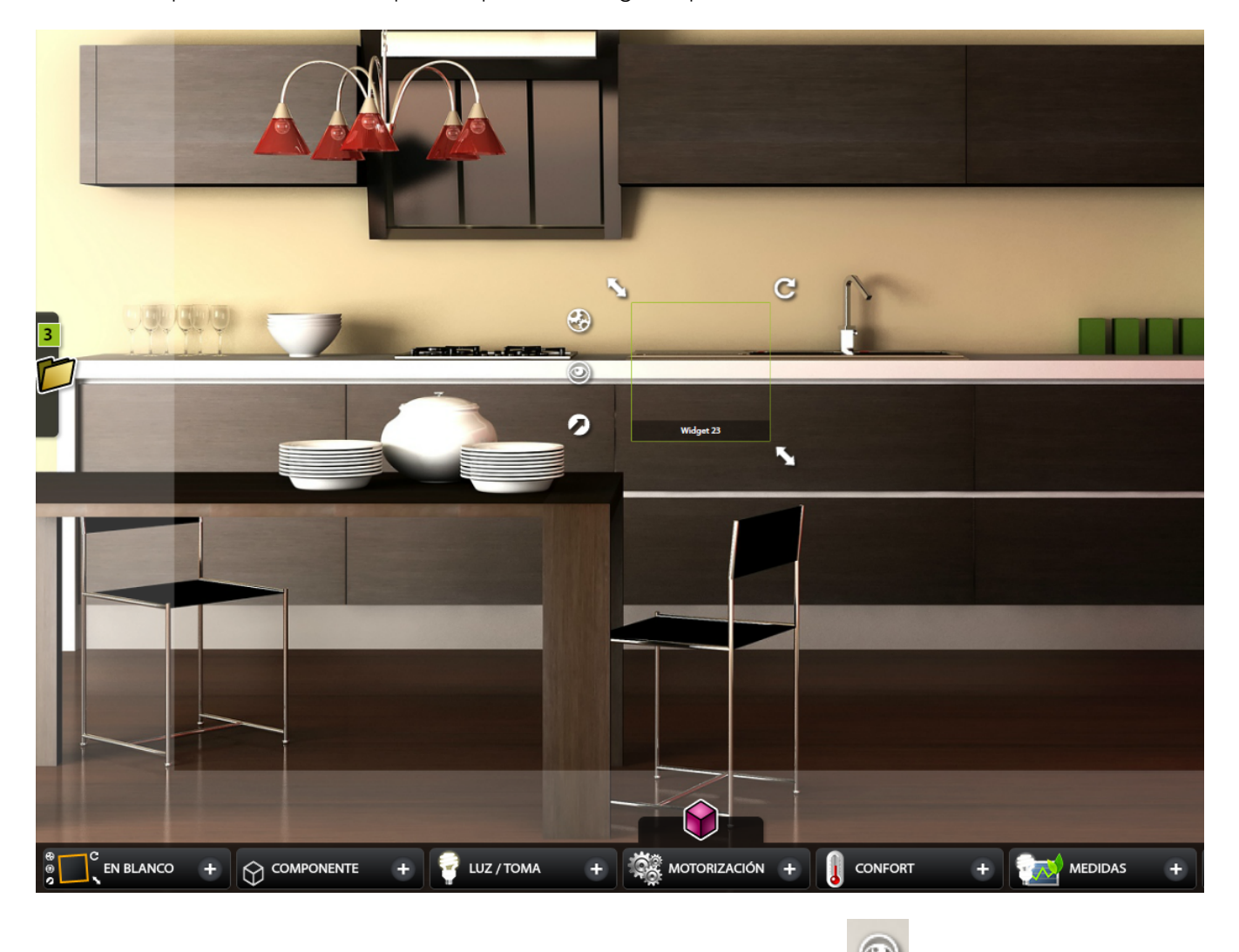

El « What I see » se muestra, a la izquierda del icono, por el icono siguiente :  $\blacksquare$ . Púlselo.

Una nueva pestaña « Datos del sistema » aparece debajo de la pestaña « Variables ».

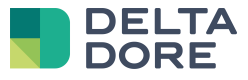

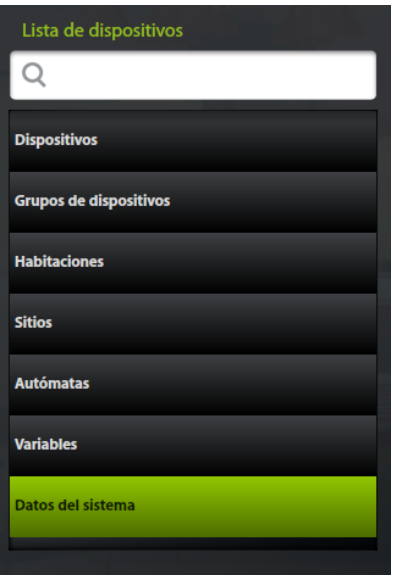

En esta pestaña, encontrará los datos astronómicos así como los datos del sistema ya presentes en el módulo lógico : la hora, la fecha, el día de la semana y el día del mes del servidor.

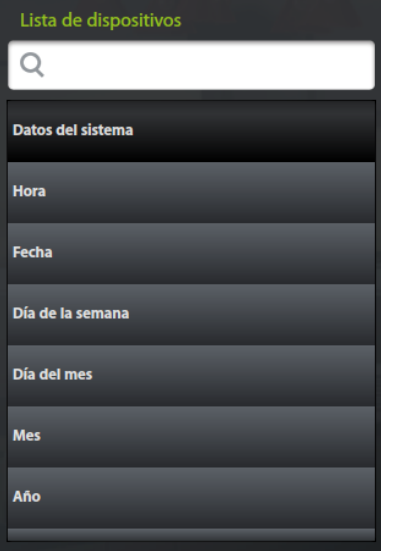

Como todos los datos de « What I See », estos son combinables con todos los informes del estado.

#### **Los autómatas**

Los datos astronómicos, reúnen otros datos del sistema en el módulo lógico en la edición de acciones, funciones, condiciones de un "IF", o de variables. Ud. puede utilizar estos datos como elemento principal o de comparación :

• Si azimut es superior a 150

Aquí queremos basar nuestro inicio sobre un dato astronómico.

Para ello, conéctese en Config Studio y pulse en « Automatismos » con el fin de crear un autómata. Una vez

creado, pulse el icono « What I see » :

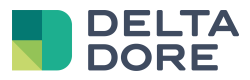

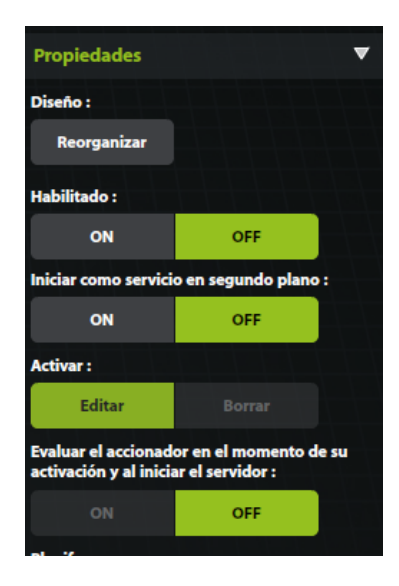

Luego, pulse « Editar » en las propiedades de accionar.

Luego siga las etapas siguientes :

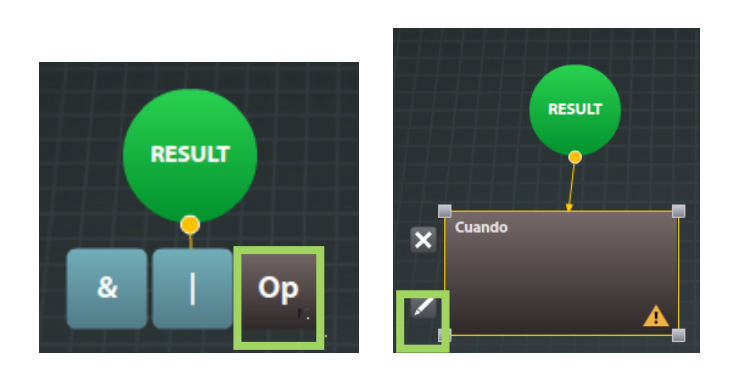

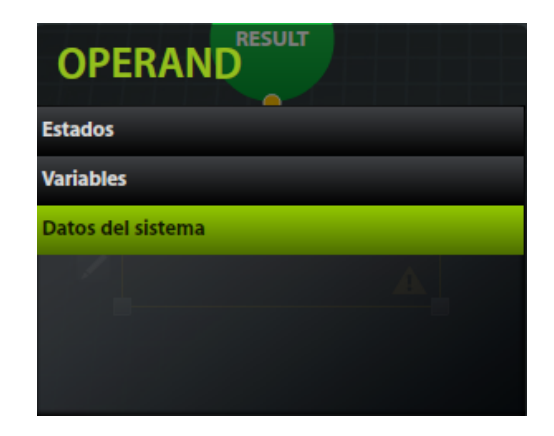

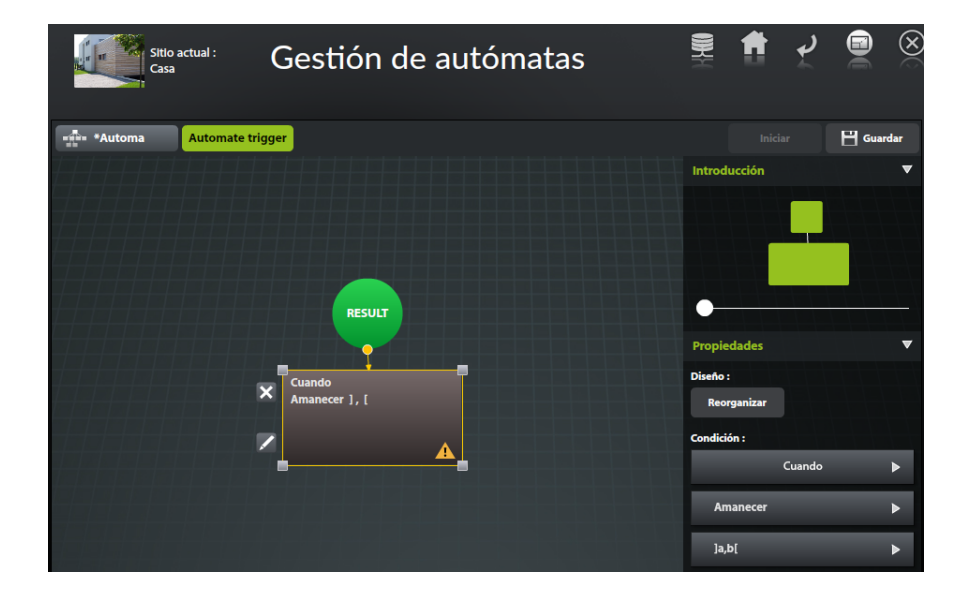

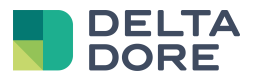

#### • Activar « al amanecer »

Aquí, vamos a utilizar nuestro calendario astronómico con respecto a las variables tradicionales. Para ello seleccione el dato « hora » en el panel derecho aparecerá un nuevo botón « SYS» que le permitirá seleccionar una variable de sistema del mismo tipo, la hora de la puesta del sol.

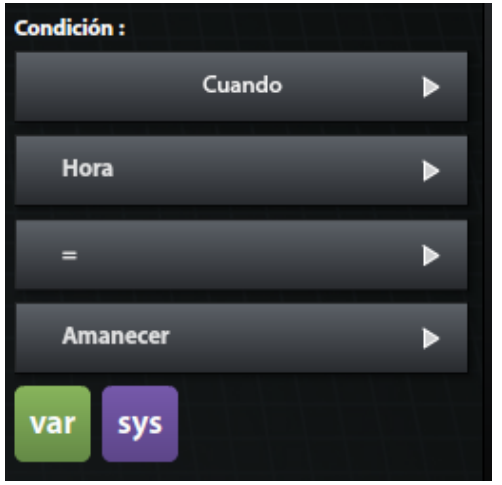

#### • Activar « media hora antes de la puesta del sol »

Para crear este tipo de acción, debe pasar por una variable intermedia. De hecho, Tydom no le propone la hora de la puesta de sol. Para ello, habrá que crear un autómata que activará : « A cada cambio de la hora de la puesta del sol ». En esta acción, Ud. indicará una variable de tipo hora que será igual a " la hora de la puesta del sol – 0h30". A continuación creará un 2º autómata que activará « cuando la hora del servidor sea = mi variable ».

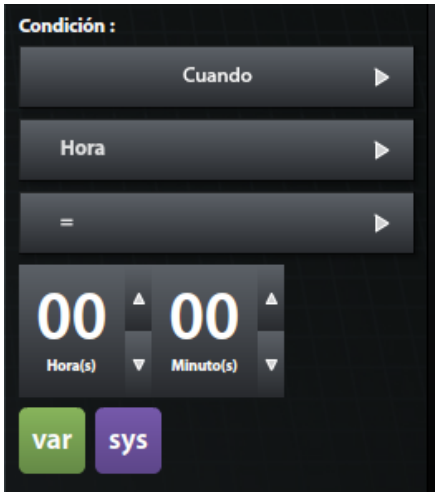